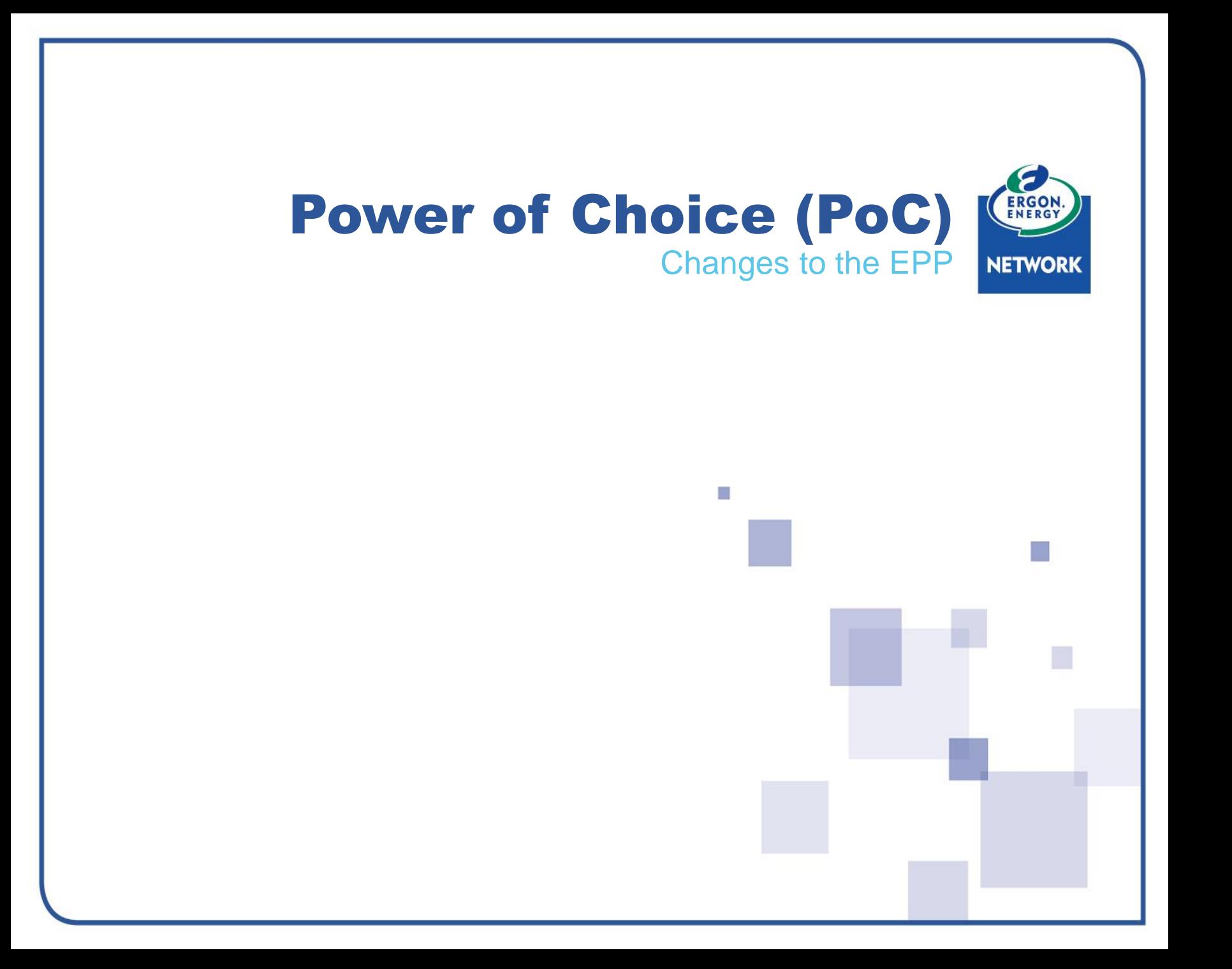

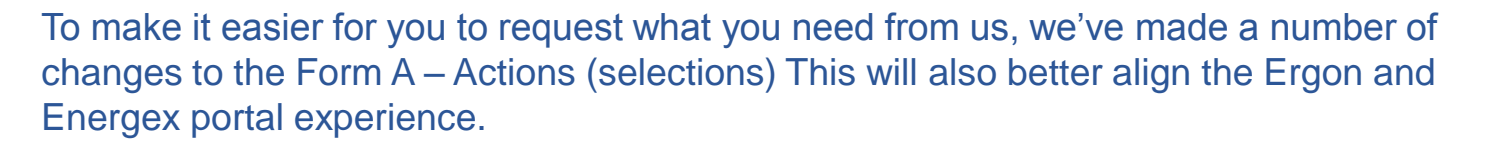

These changes include:

- The ability to bundle Primary and Secondary services will be available on the Ergon Network Form A – **making the EPP more user-friendly** overall
- Premises Search and Premises Validation functionality will be rolled out to Ergon Network –**making it simple** to request suitable work for the correct NMI
- Form B rectification becomes more specific **making it less likely** to submit an incorrect request
- **Retailer notification emails** deliver itemised guidance to retailers, identifying whether the Distribution Network Service Provider (DNSP) like Ergon Network or the Metering Provider (MP) is responsible for the completion of specific actions – **making it clear** which market role is responsible for each part of a job

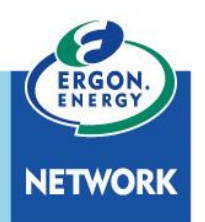

# Introduction of new Form A actions (selections)

#### The new Actions (selections) you can choose from are:

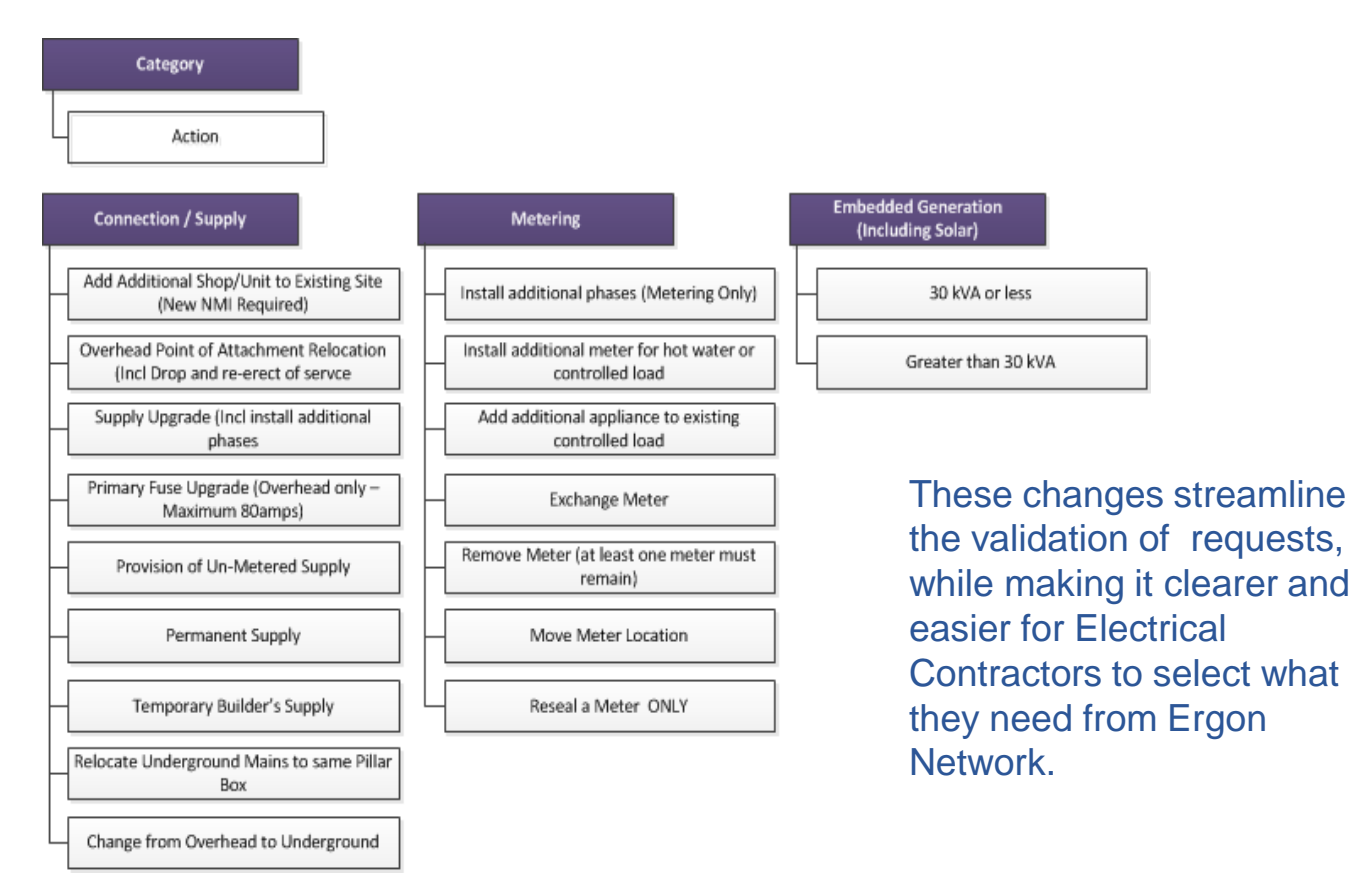

The new options focus on the outcome of the request, and move Ergon Network and Energex closer to a consistent user experience.

# New and changed terminology

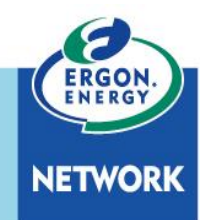

We've added new job descriptions, and made some changes to job descriptions.

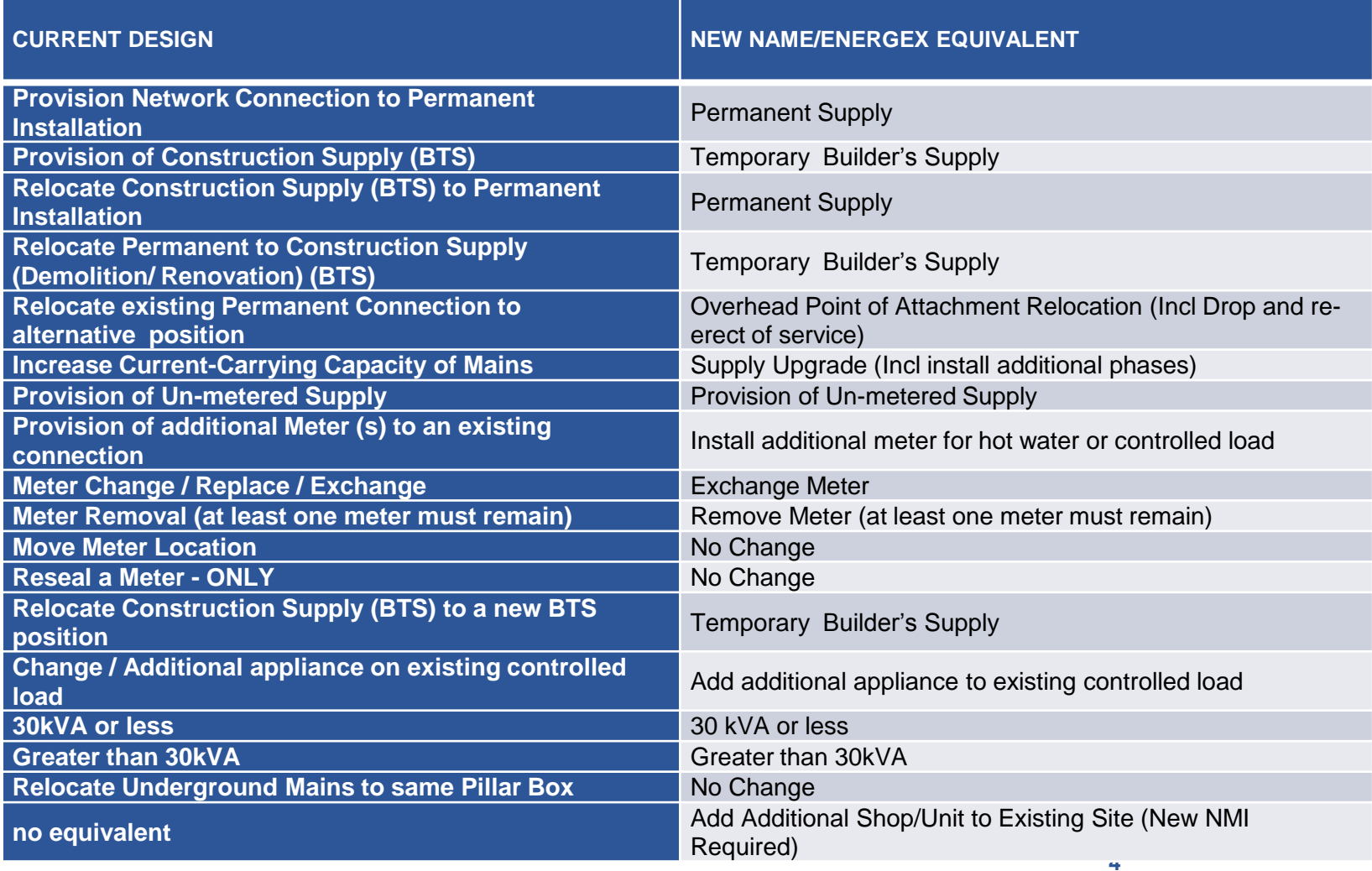

17 November 2017 **PoC Electrical Contractor Information Pack Two – PORTAL CHANGES**

## Introduction of a Premise Search Window

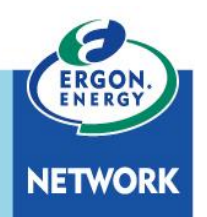

A new **Premise Search Window** will be introduced to assist Electrical Contractors to:

- Select the **correct premises** for the Form A
- Display the **NMI status** (ACTIVE, GREENFIELD, NEVER CONNECTED, DE-EN, EXTINCT)
- Display the **Connection Type** (PERMANENT, TEMPORARY, UN-METERED, COMMUNITY)
- Display the Network **Tariff Information** currently in place for that NMI.

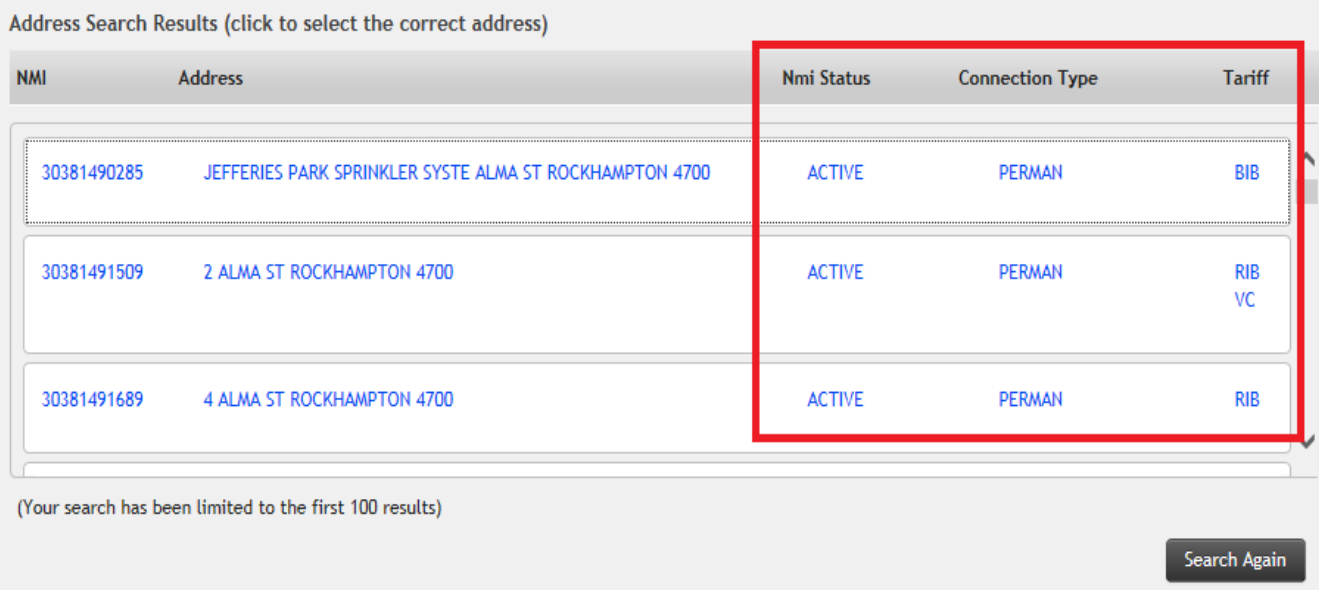

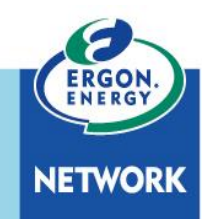

A **new NMI Validation process** will be introduced in the EPP to ensure that the NMI conditions are suitable for the type of work that is being requested. In this example, the **Primary Action**  (main job) that has been selected is for 'Permanent Supply'.

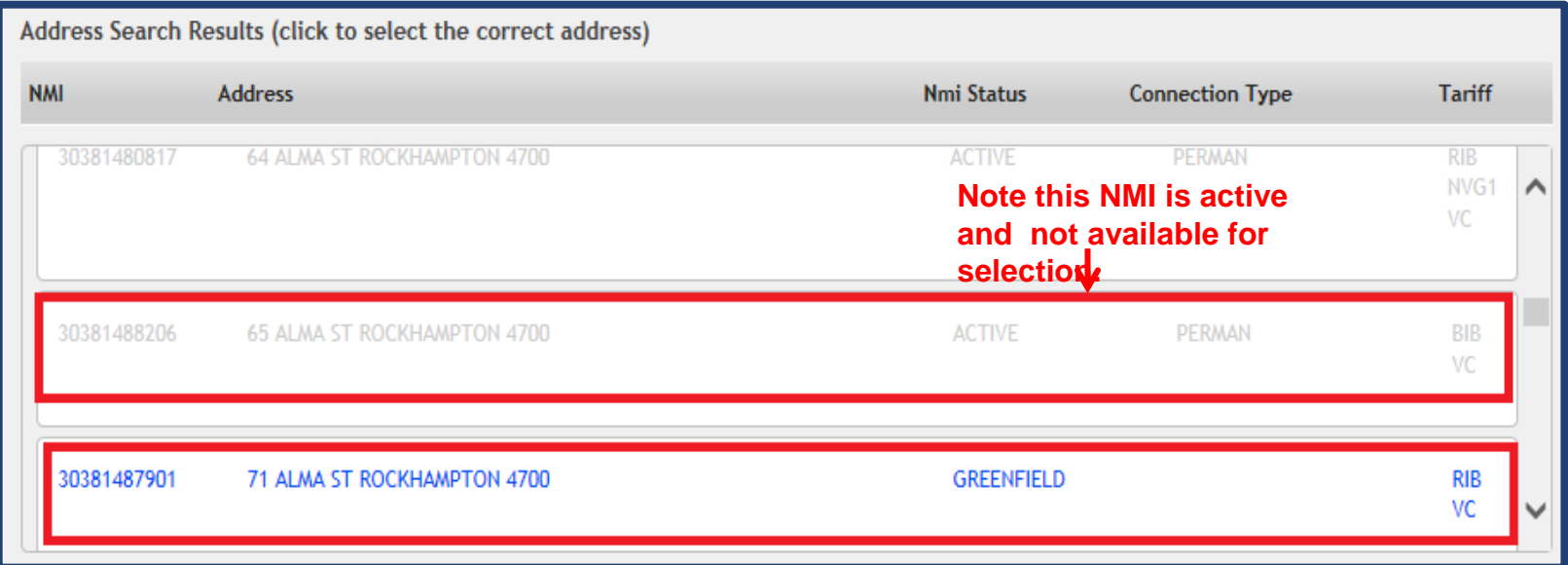

Note that In the event an Electrical Contractor tries to search for an address where a Connect application has not previously been submitted (thereby there is no NMI created); he/she will receive no results at all. A message will display requesting a Connect to be submitted.

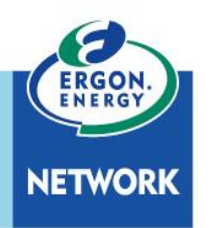

## NMI Validation - what does this mean for you?

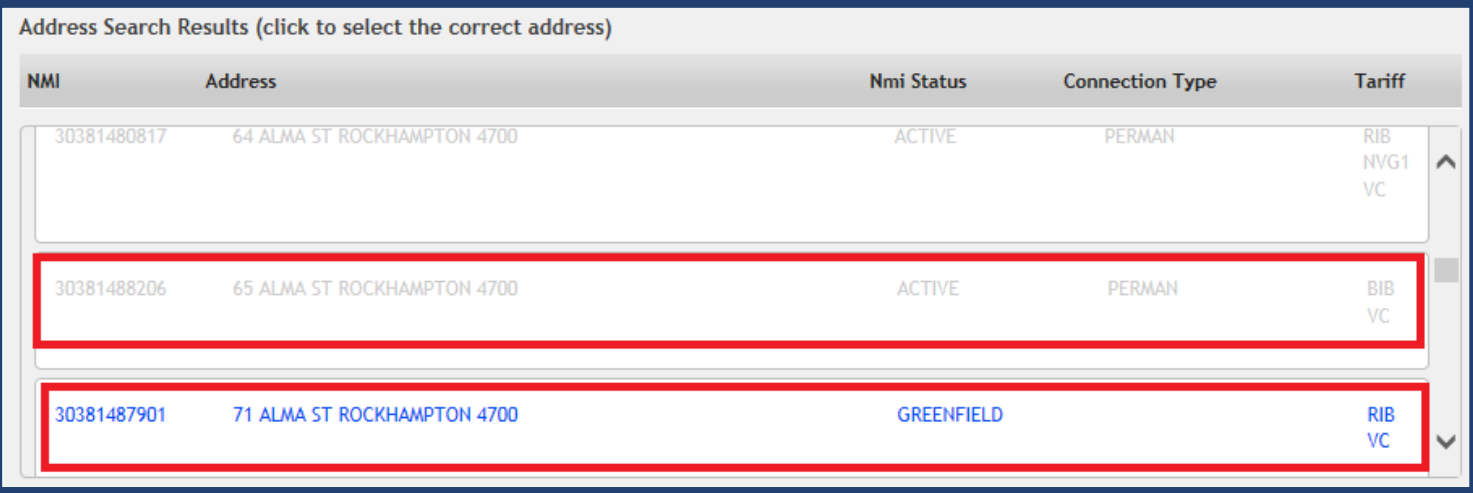

**This means that you will see the following changes:**

- 1. When the EPP retrieves the available addresses for Alma Street in Rockhampton, it **greys out,** (so it cannot be selected) those addresses that already have an **active**, **permanent supply connected**.
- **2. The EPP will leave the greenfield and never connected premises available for selection**.
- 3. Electrical Contractors will **no longer** have the option of **entering a premise manually** to search for a NMI on a Form A.

# NMI Validation – Helpful message

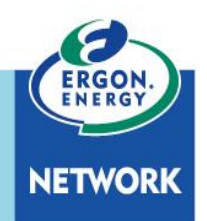

If the NMI validation is not successful, the EPP will display the following help **message** on the screen:

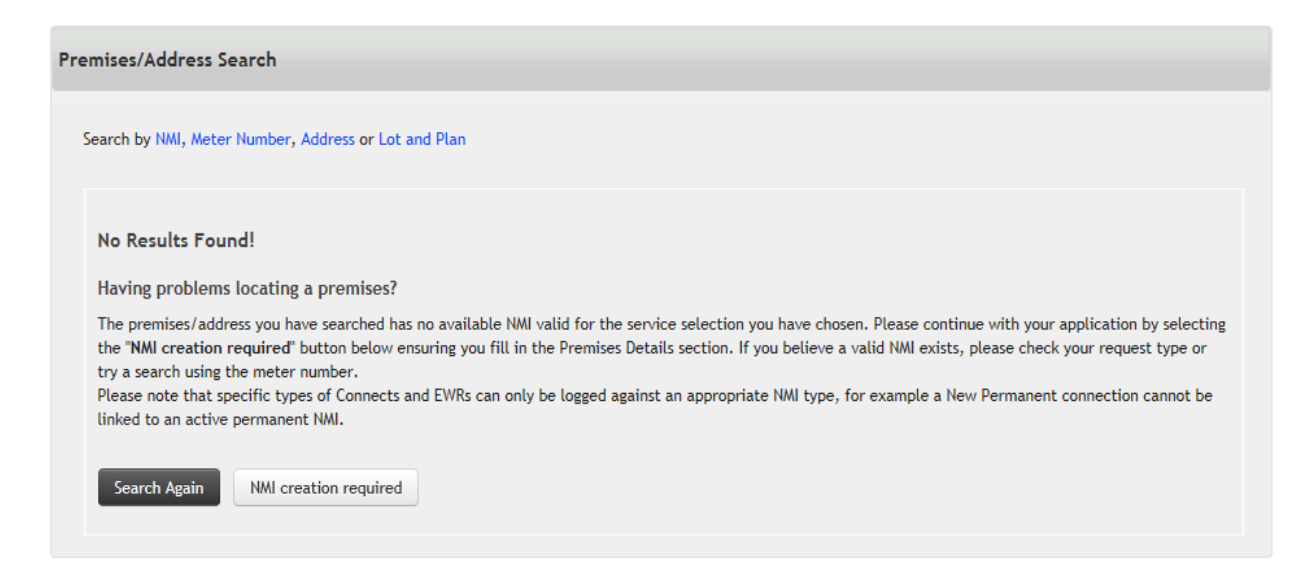

The help message contains important information about how to refine your search as well as why the initial search may have been unsuccessful.

e.g. if no valid address is found for a particular job type, the EC will be advised to check the job type or submit a Connect.

To make the portal more efficient, you will now be able to 'bundle' – or add on – appropriate secondary services on the same single request.

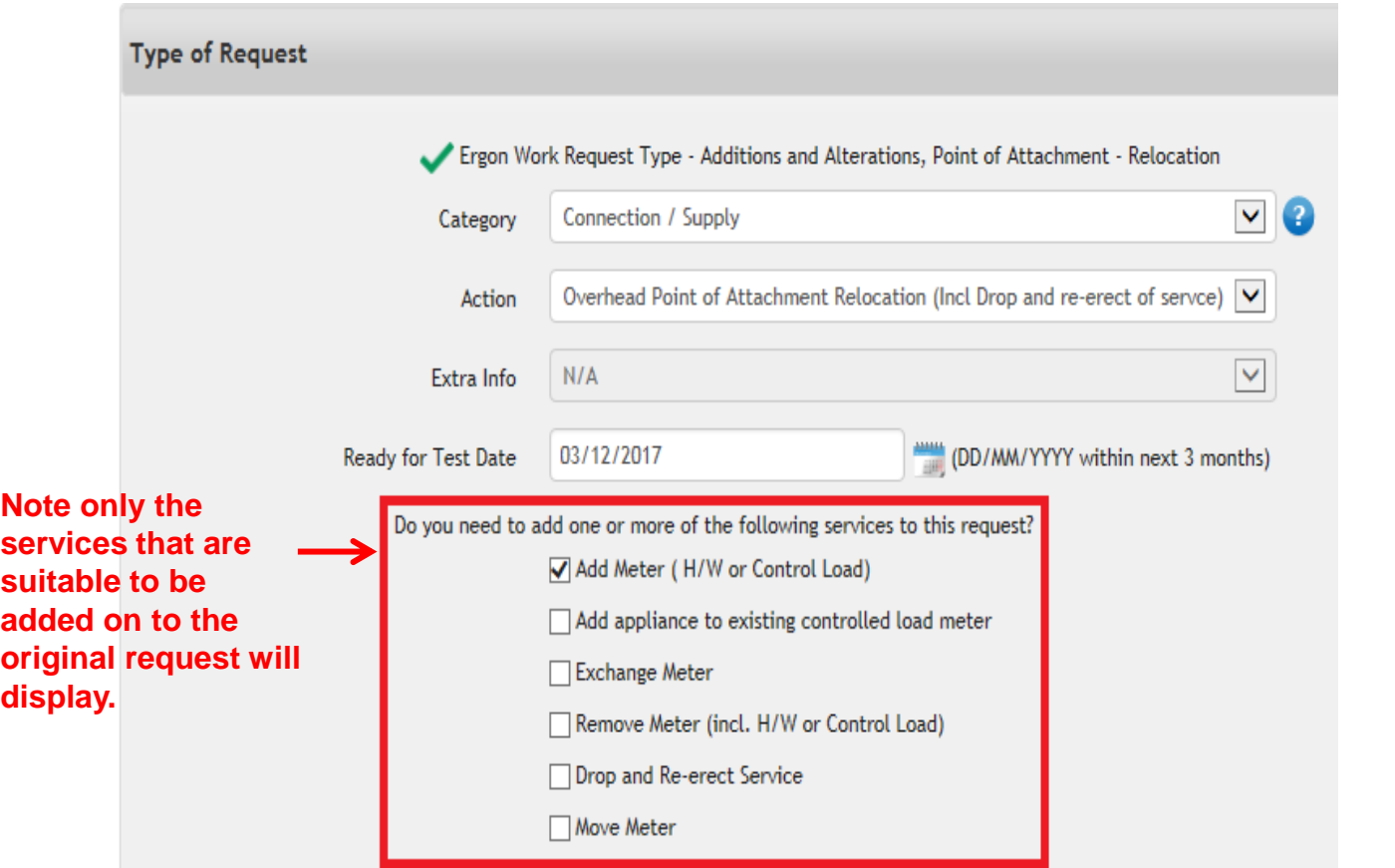

This combination of Primary and **Secondary** Services is then communicated to the Retailer following validation of the Form A, itemising responsibility for the delivery of each service.

**EC notifications will also change to advise that an MP will need to be involved to complete the work**.

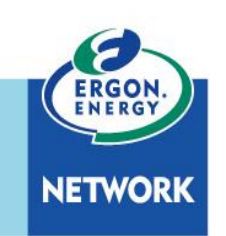

# Form B Rectification

To make it easier for you to select the right option when submitting a work request, we've added more descriptions for each Action (selection).

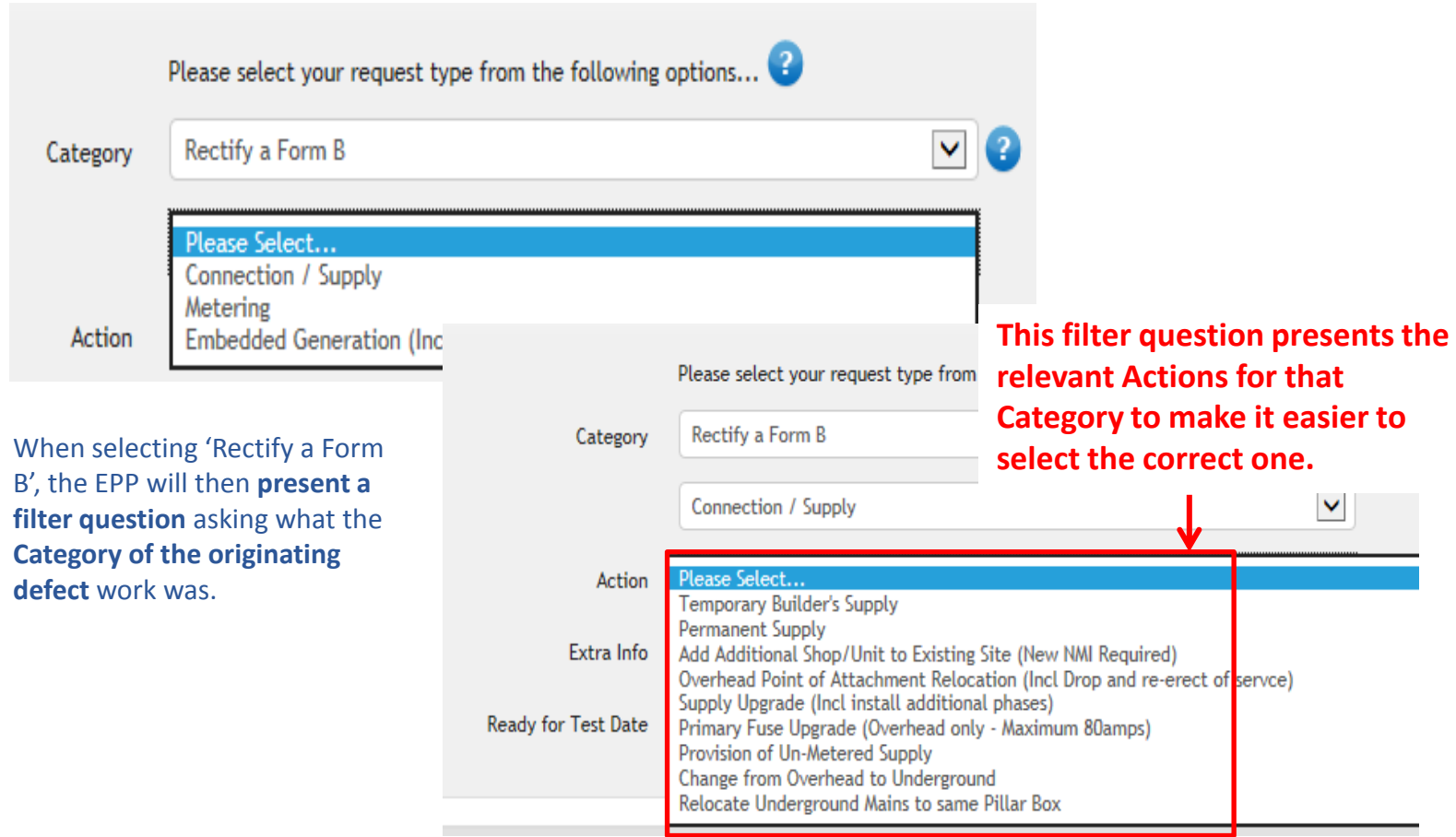

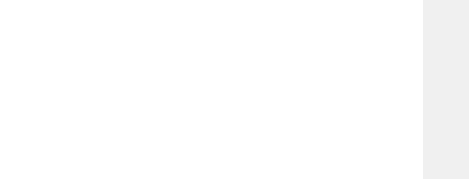

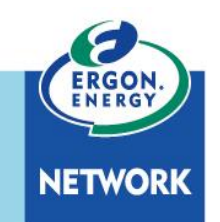

## Form B Rectification

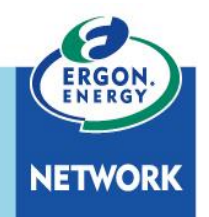

The selection of a specific Rectify Action allows Ergon Network to **inform the Retailer** of **who is responsible** for completing the Rectification work, Ergon Network, or the Metering Provider.

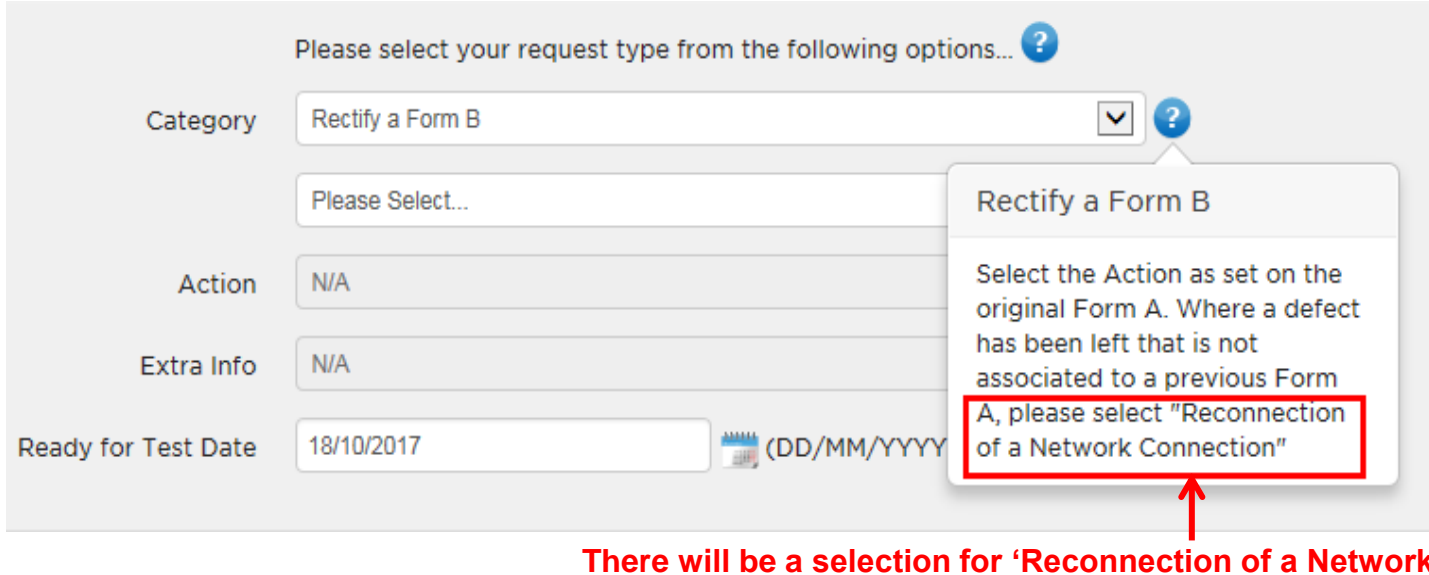

**There will be a selection for 'Reconnection of a Network Connection'.**

### Electrical Partner Portal - Hints & Tips

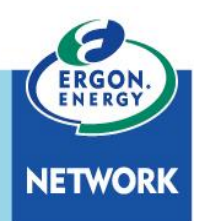

There is a lot of useful information available on each screen of the EPP to help Electrical Contractors to complete requests for all different types of work.

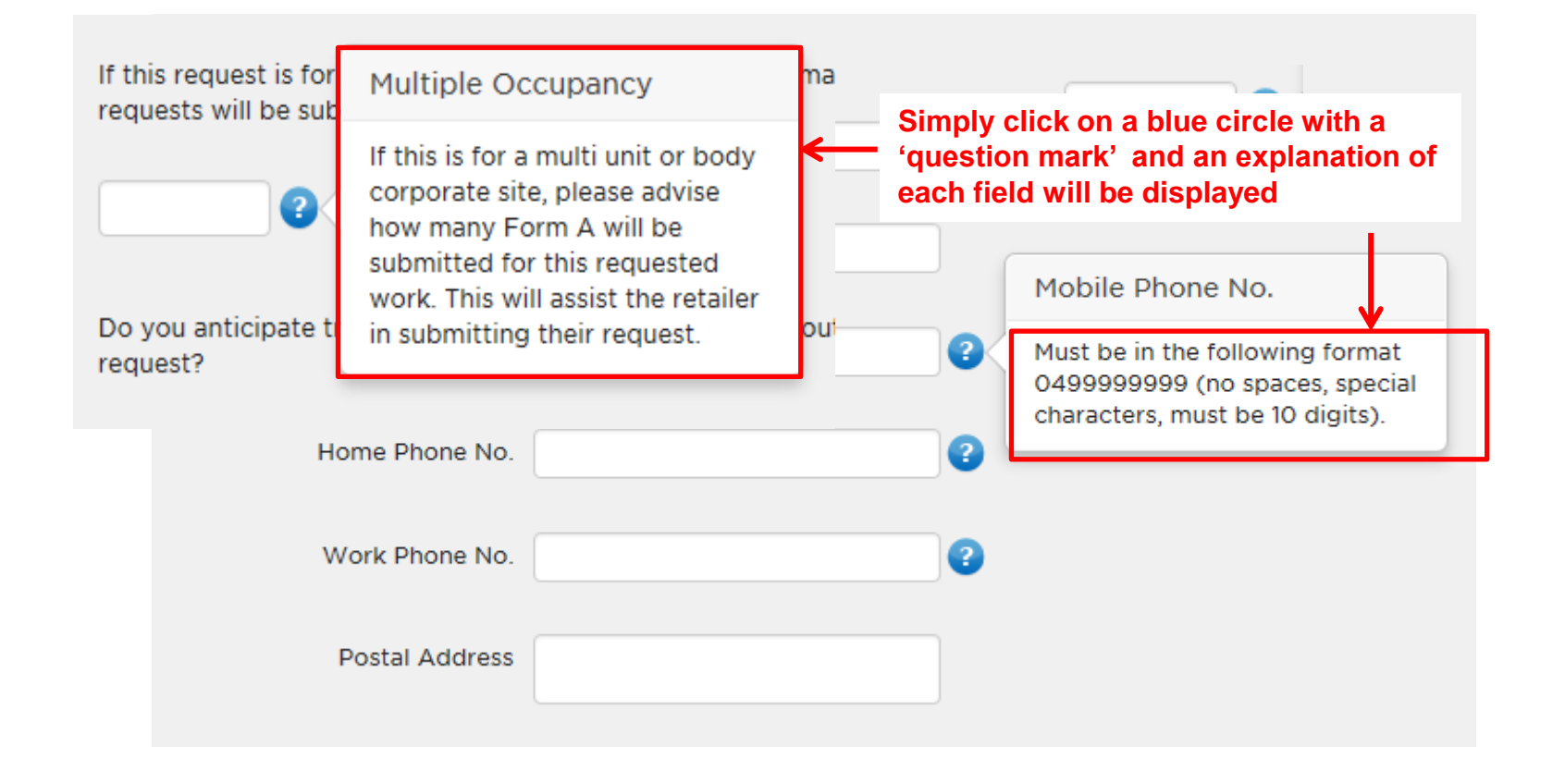

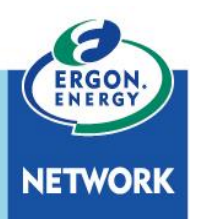

Following the implementation of this current set of changes to the Portal, we will start work on a second round in January 2018. This work will include a complete upgrade of the Electrical Partners Portal, and we expect to have the work completed by June 2018.

#### **What does this mean for you?**

This current round of fixes will improve a number of 'niggles' that you currently have with the Ergon portal - e.g. you will now have the ability to copy a Connect, and the ability to delete saved Form As.

After June, the Ergon Portal and the Energex Portal will give users the same experience. What you can now do in the Energex portal will then be available in the Ergon portal.